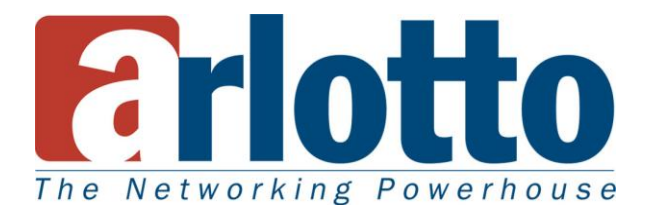

## *Инструкция по быстрой установке*

## *AR1200/1500 Series*

В комплекте:

- 1. Сетевая камера 2. Блок питания
- 3. Шестигранный ключ 4. Переходное кольцо
- 
- 7. Документ для гарантии 8. Объектив
- 9. Разъем BNC
- 
- 
- 5. Терминальный блок 6. Инструкция по быстрой установке
	-

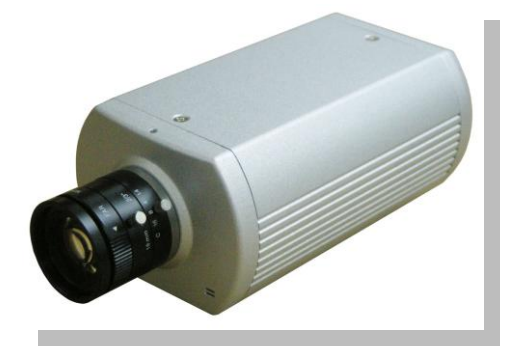

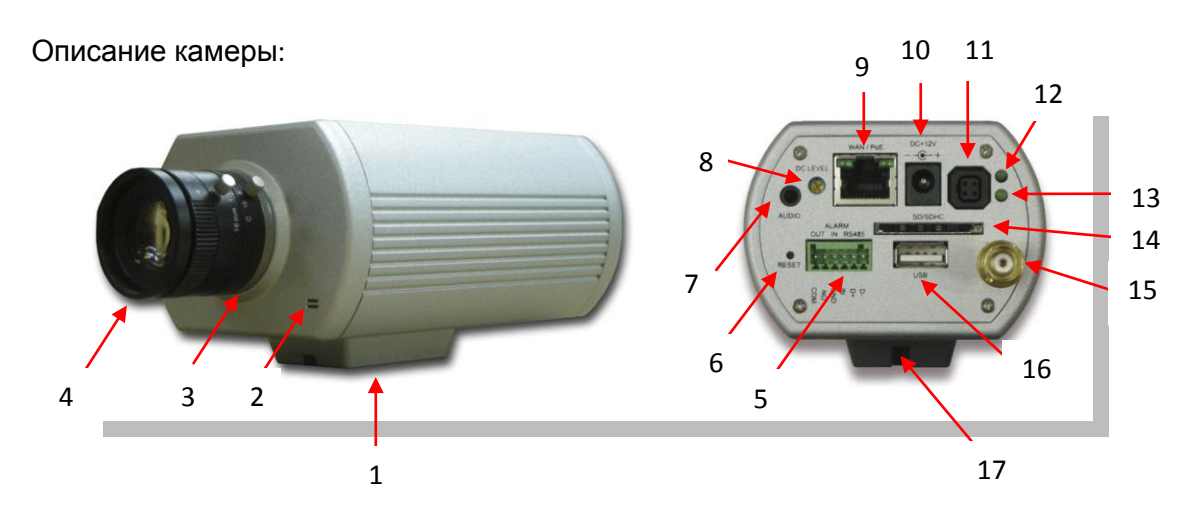

- 1. Держатель кронштейна 2. Микрофон 3. Переходное кольцо
- 
- 
- 
- 13. Состояние перегруз 14. Разъем SD 15. Разъем BNC
- 
- 
- 4. Объектив 5. RS485/ Разъем сигнала тревоги 6. Reset
- 7. Выход аудио **8. Управление диафрагмы** 9. Порт ethernet
- 10. Разъем питания 11. Разъем диафрагмы 12. Состояние питания
	-
- 16. Разъем USB 17. Штативное гнездо
- 
- 
- 
- 
- 

1. Привинтить кронштейн в месте где Вы будите устанавливать камеру.

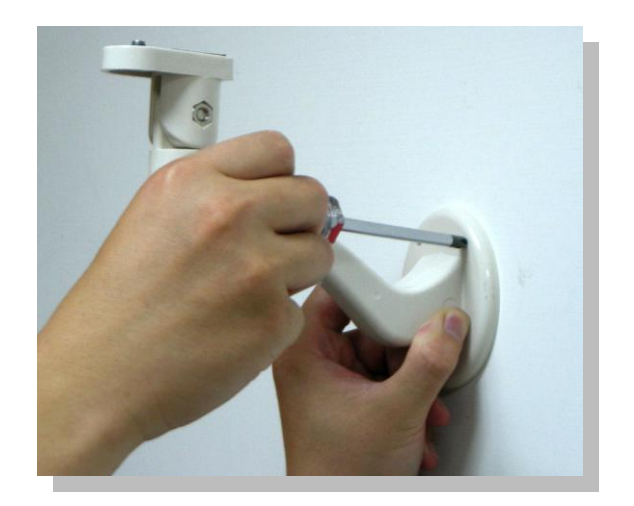

2. Подключить к питанию и сети (Если бы Вы хотите подключить к питанию через POE, то Вам не нужно подключить блок питания).

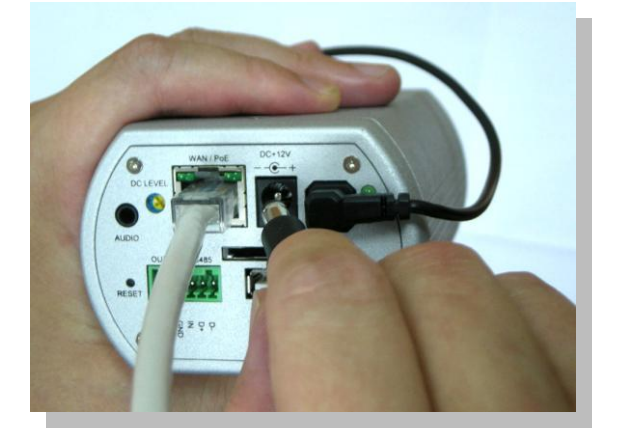

3. AR1200 и AR1500 с типом оправы объектива С по умолчания, Если Вы будите использовать тип объектива CS, пожалуйста вставите снабжающее переходное кольцо. Чтобы вставить и отодвигать переходное кольцо, Вы можете использовать снабжающее шестигранный ключ.

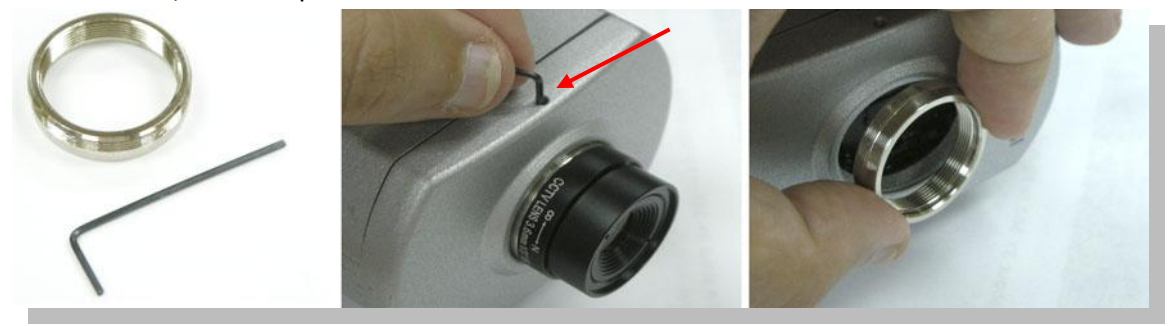

4. Прежде того, сжимать переходное кольцо, Вы можете регулировать изображение.

5. Регулировать фокусное расстояние и резкость.

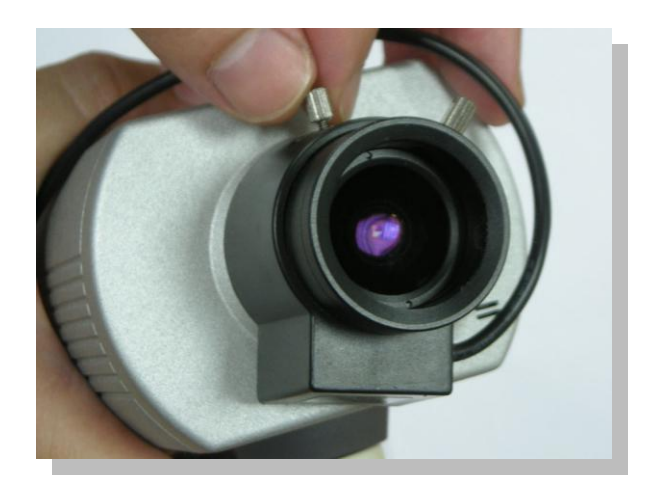

6. Теперь откроить браузер Internet Explorer, потом нажать «Надежные узлы», и щёлкать кнопку «узлы», в новом окне добавить IP адрес камер по умолчанию "192.168.1.168", и включить «Для всех узлов этой зона требуется проверка серверов».

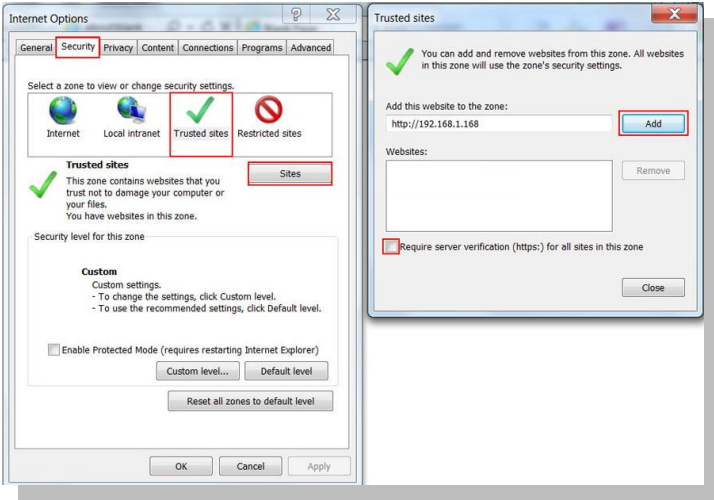

7. Сейчас можете поискать камеру в браузере. Когда камера подключил к сети, открыть «Свойства обозреватеря» в браузере Internet Explorer, затем нажить ярлык «безопасности» и нажить «Другой…», Новое окно откроет, потом выбрать «Предлагать» для «Загрузка неподписанных элементов ActiveX» и «Загрузка подписанных элементов ActiveX».

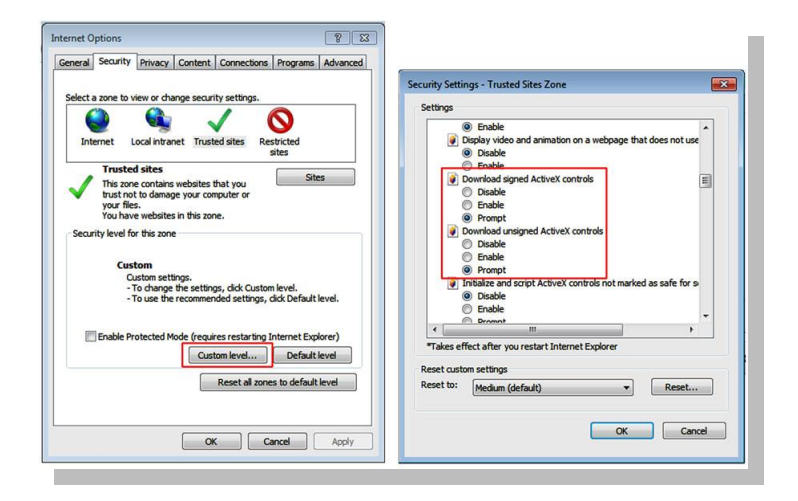

8. Перезагрузить браузер IE, и входит в IP адрес камер 192.168.1.168, браузер будет требовать установить ActiveX, пожалуйста следовать указание.

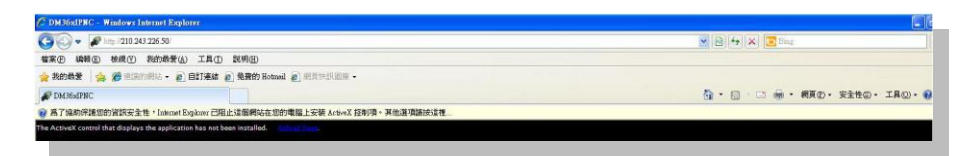

9. Когда ActiveX загрузил страницу Логин, пишите "admin" в логине, и "123456" в пароли.

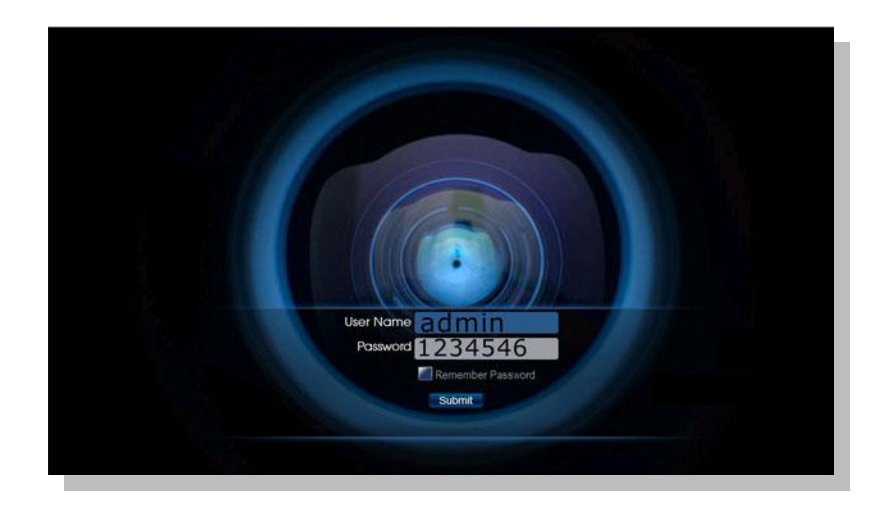

10. После этого вы можете вступать в интерфейсе камер.

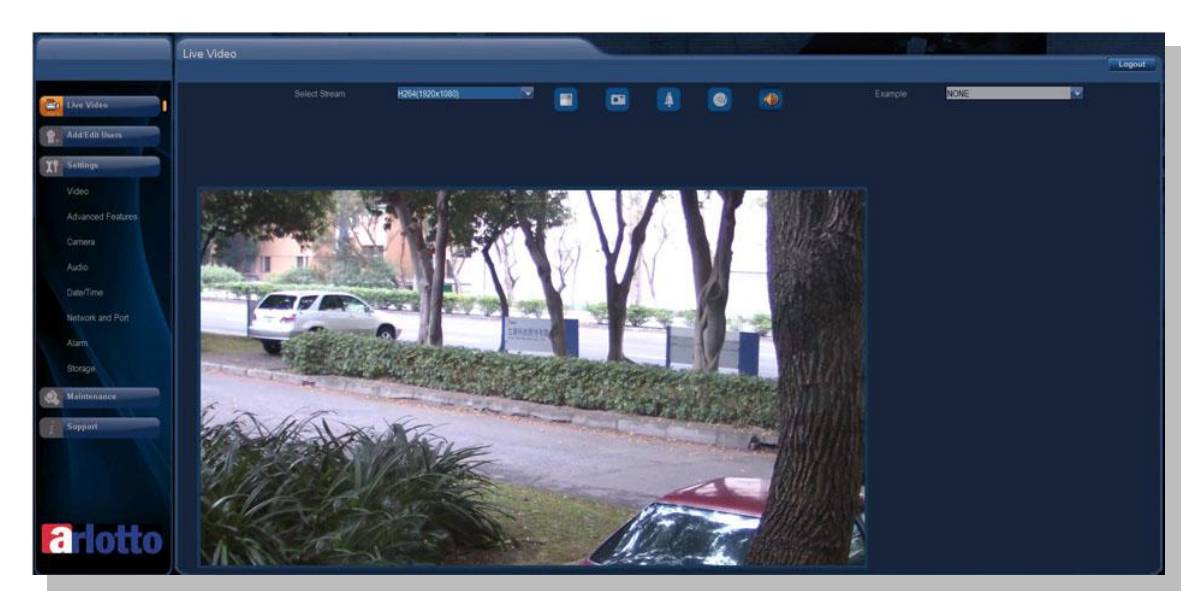

11. Многоязычный интерфейс доступно, в интерфейсе смотри вверху слева.

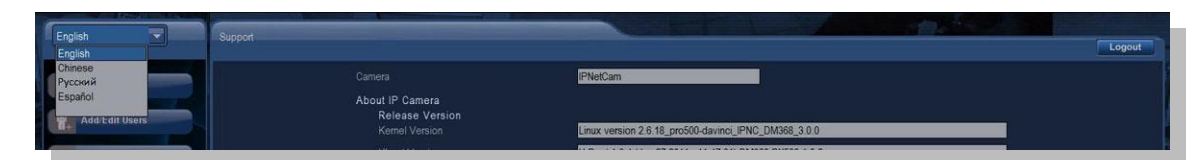

- 12. Если вы хотите возвращать всех настройках по умолчанию, Вам нужно открыть корпус камер, нажать кнопку перезагрузки на 10 сек. когда камера в работающим режимом
- 13. Вы тоже можете You are able to доступить интерфейсе камеры Arlotto через других браузеров как Opera, Firefox and Google Chrome; пожалуйста см. следующей:

Opera: [http://www.arlotto.com/language/down.php?hDFile=How\\_to\\_install\\_ActiveX\\_on\\_Opera\\_web\\_browser.pdf](http://www.arlotto.com/language/down.php?hDFile=How_to_install_ActiveX_on_Opera_web_browser.pdf) Firefox: [http://www.arlotto.com/language/down.php?hDFile=How\\_to\\_install\\_Activex\\_on\\_Firefox\\_web\\_browser.pdf](http://www.arlotto.com/language/down.php?hDFile=How_to_install_Activex_on_Firefox_web_browser.pdf) Chrome: [http://www.arlotto.com/language/down.php?hDFile=How\\_to\\_install\\_ActiveX\\_on\\_Chrome\\_web\\_browser.pdf](http://www.arlotto.com/language/down.php?hDFile=How_to_install_ActiveX_on_Chrome_web_browser.pdf)